# **校內網路環境及 軟體授權資源**

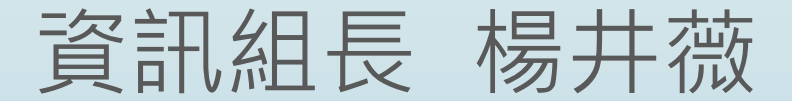

## 無線上網設定(使用校內系統) 無論使用有線或無線上網,均須使用學校提供之 G-mail進行認證,並參考下圖進行設定,一段 時間未使用,Google會自動將其關閉。

如ip被鎖定無法上網,請洽資訊組,分機213。

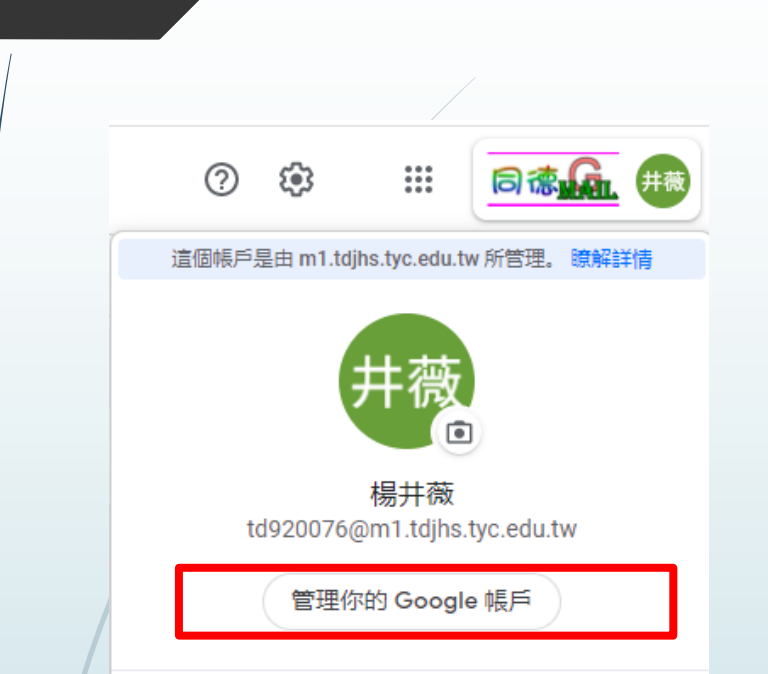

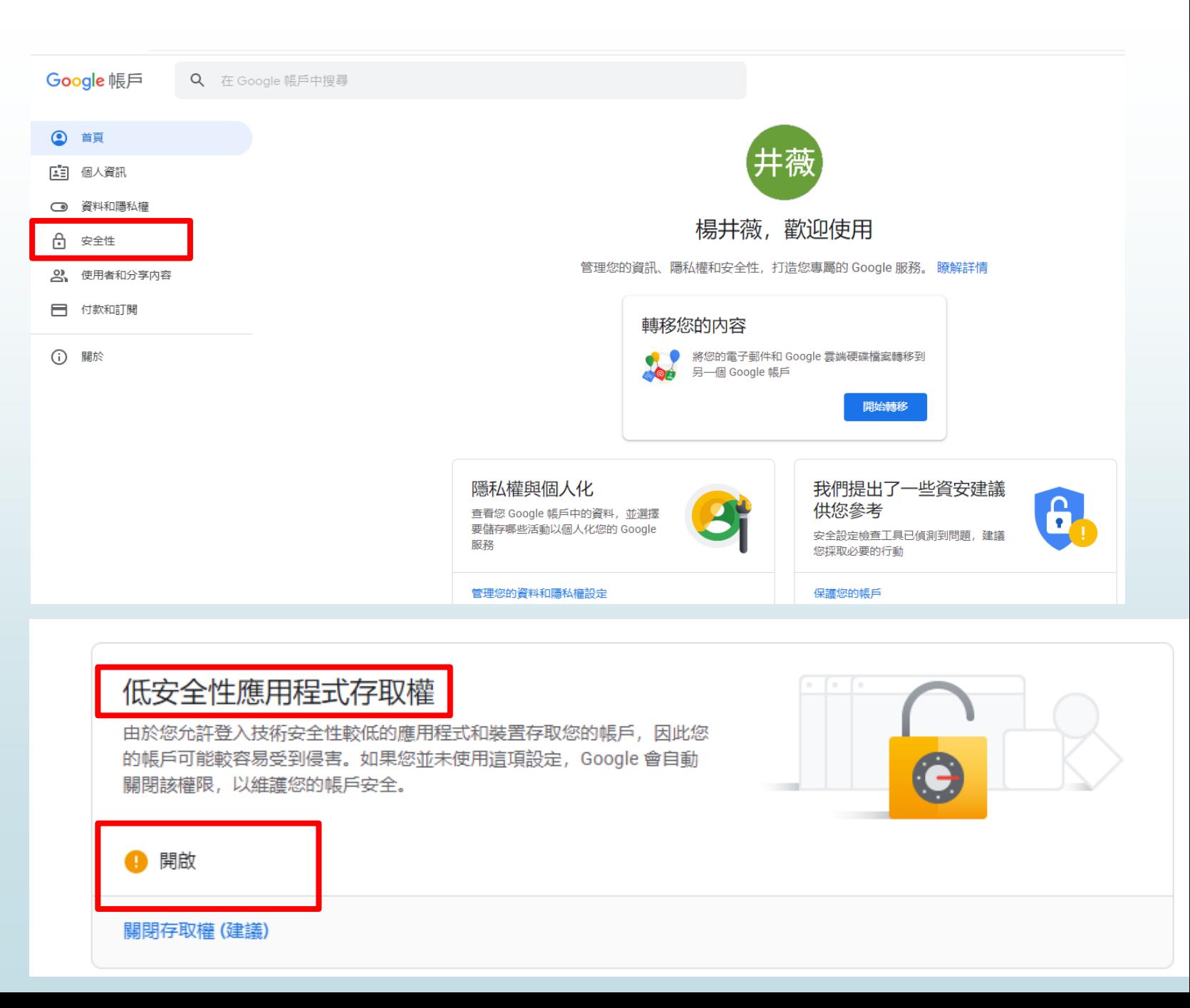

## 課堂使用iPAD

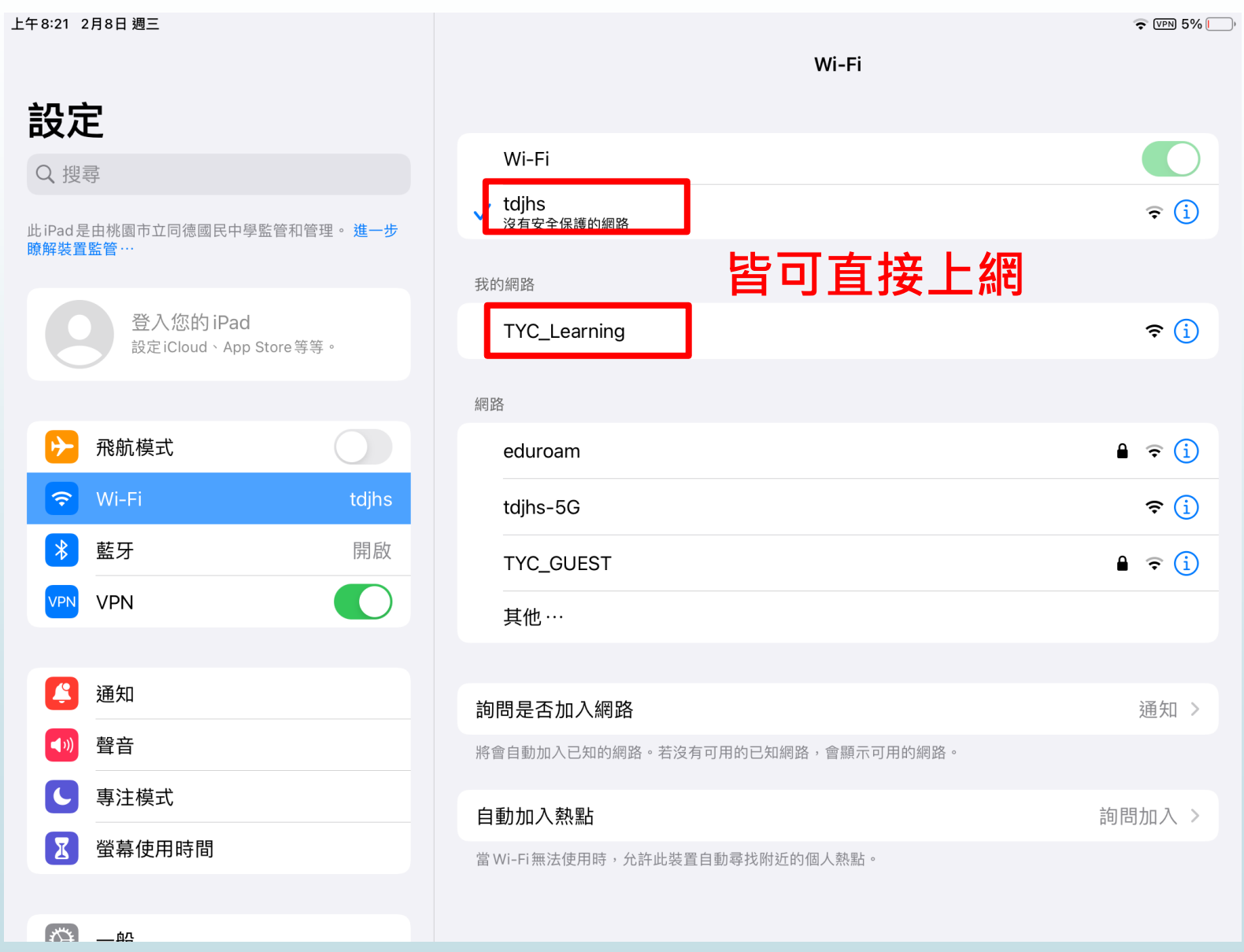

## 課堂使用iPAD

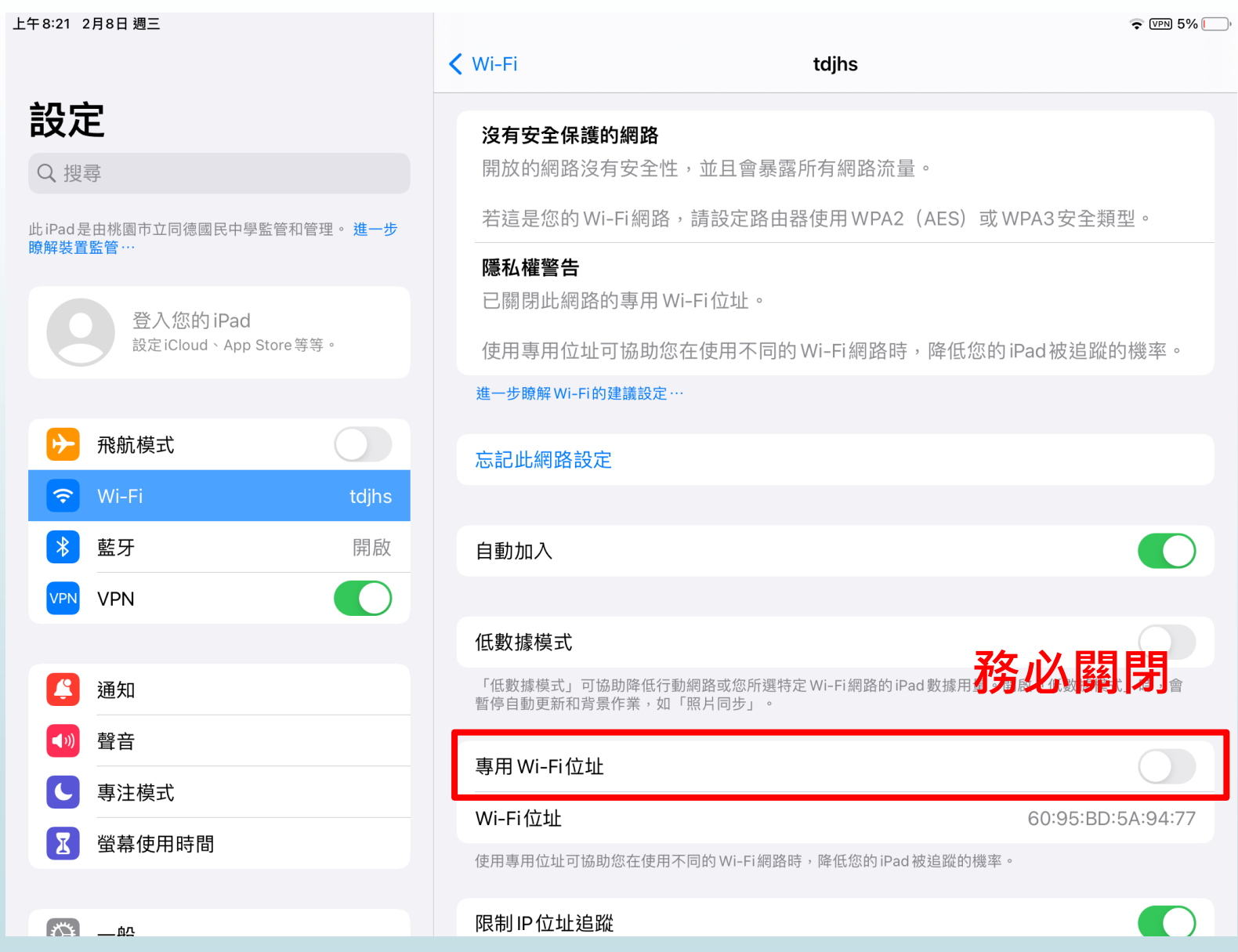

無線基地台(校內系統)

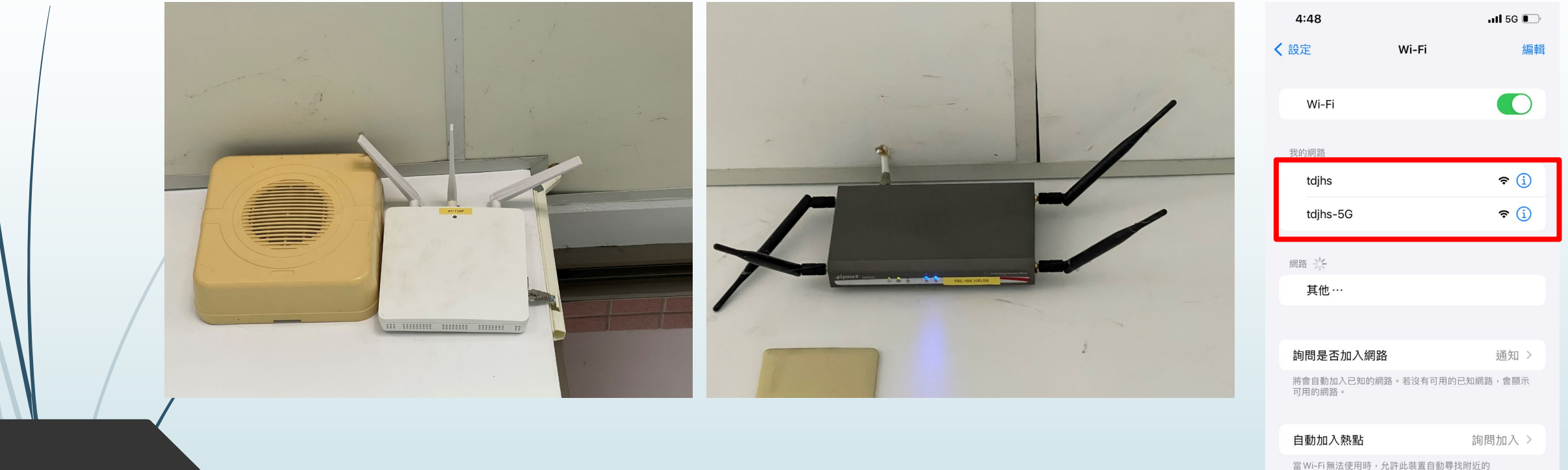

(因人数财)

tdjhs及tdjhs-5G是同一個基地台,只是頻率不同, tdjhs-5G訊號較強,速度快但涵蓋範圍較小,且 遇到遮蔽物訊號衰減大,tdjhs正好相反。

#### 無線基地台(教育局系統)

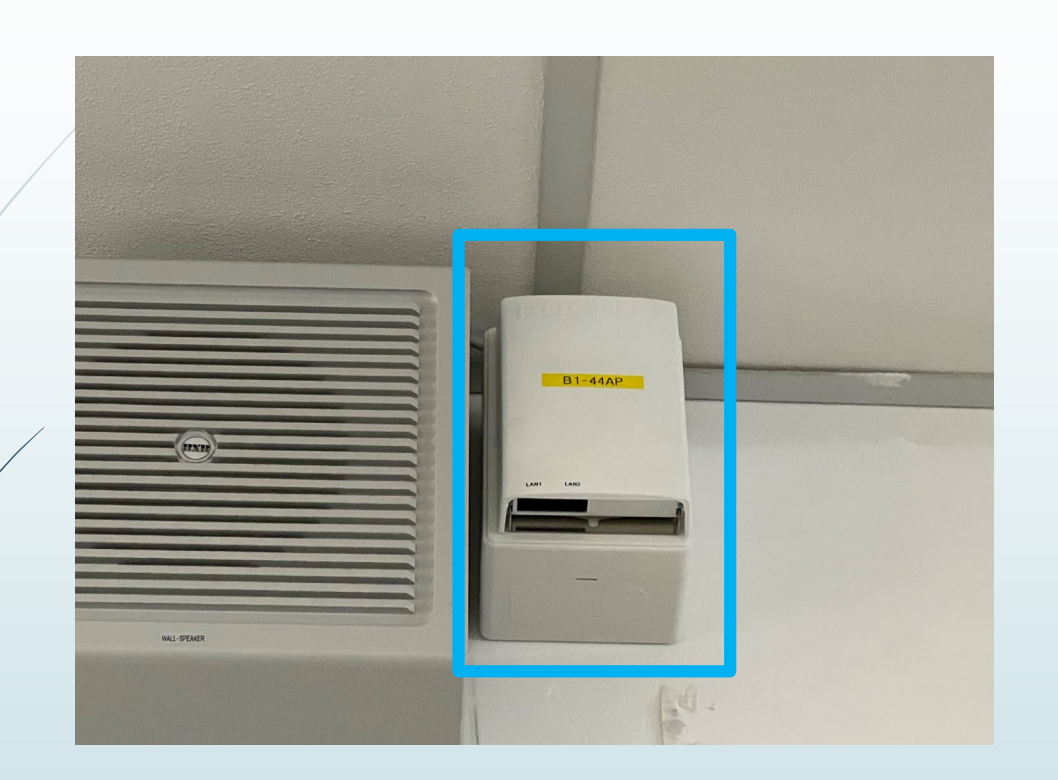

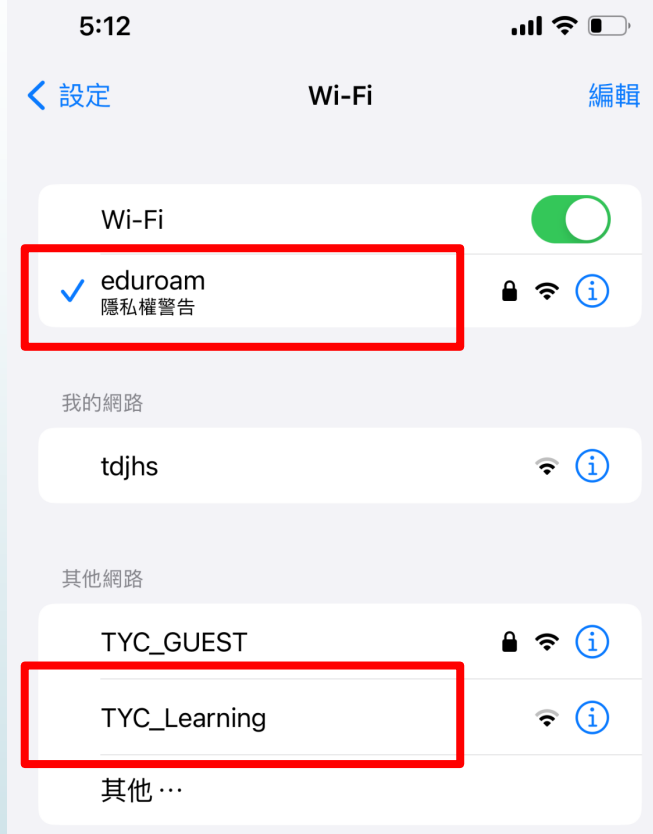

eduroam及TYC\_Learning是同一個基地台,適用 對象不同,建議老師在一般教室使用無線網路要 設定eduroam, TYC Learning是教學iPAD使用。

## 設定eduroam

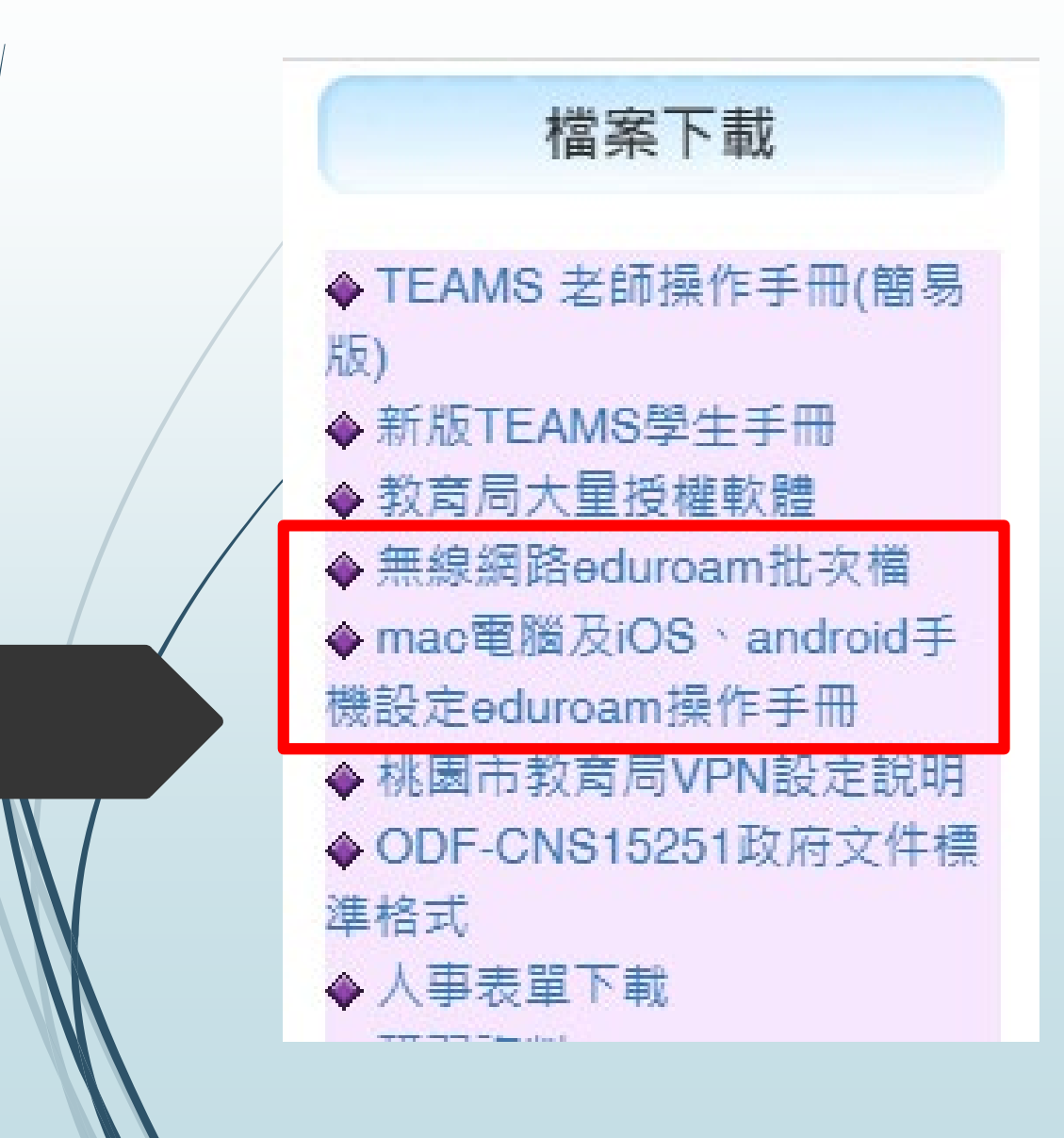

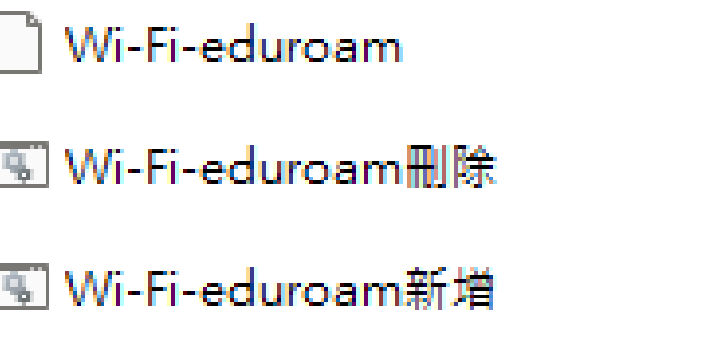

### 以系統管理者身分執行,輸 入公務帳號密碼,如更換密 碼後,需移除後再次新增

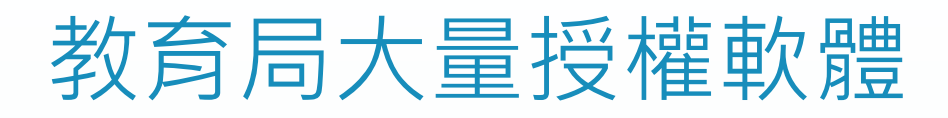

#### https://drive.google.com/drive/folders/1bzQscZ-YHbOH2Td0IRLvRmVI9NXSUGgY

研習錄影檔

https://drive.google.com/drive/folders/1lCOWIrSTpbbuWgHBXpR04YQyJsIX-hP

數位辦公室網址(配合生生用平板及數位學習推 動計畫)

https://asset.tyc.edu.tw/